Windows ユーザーのオラクル管理権限のグループ ora\_dba グループ

Oracle に接続して、管理操作が行える Windows グループ

( Windows ユーザーを所属させることにより、SQL\*Plus にて Windows ユーザーで Oracle に接続させることが出来る )

確認操作方法

「コントロールパネル]→「管理ツール]→「コンピュータの管理]

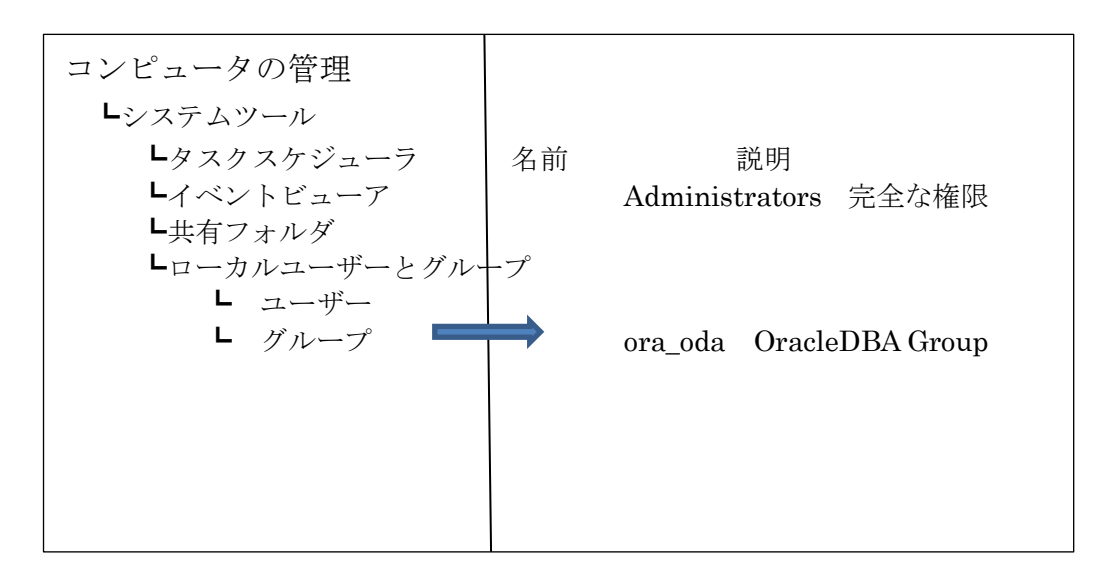

ActiveDirectory の Windows グループ オラクル管理権限のグループ: ora\_dba グループ

グループ名をダブル・クリックすると所属するメンバー・ユーザーが表示される

全般

所属するメンバー Administrator

※ この OS のユーザーは、Oracle インスタンス側のユーザー (スキーマ) 登録は不要